## **Premium Support Services Registration**

There are different types of premium support services such as **TAM** (Premium, Business, First, Global first, Select, Elite & Global Elite, Advanced Services - Designated Delivery Manager), **Dedicated Engineer Services**, and **Consultancy**.

These types of contracts are account based and cannot be registered against any serial number. It is associated to single Support Account.

- 1. Login to [https://support.fortinet.com](https://support.fortinet.com/) with your account ID/email and password
- 2. Click on register product

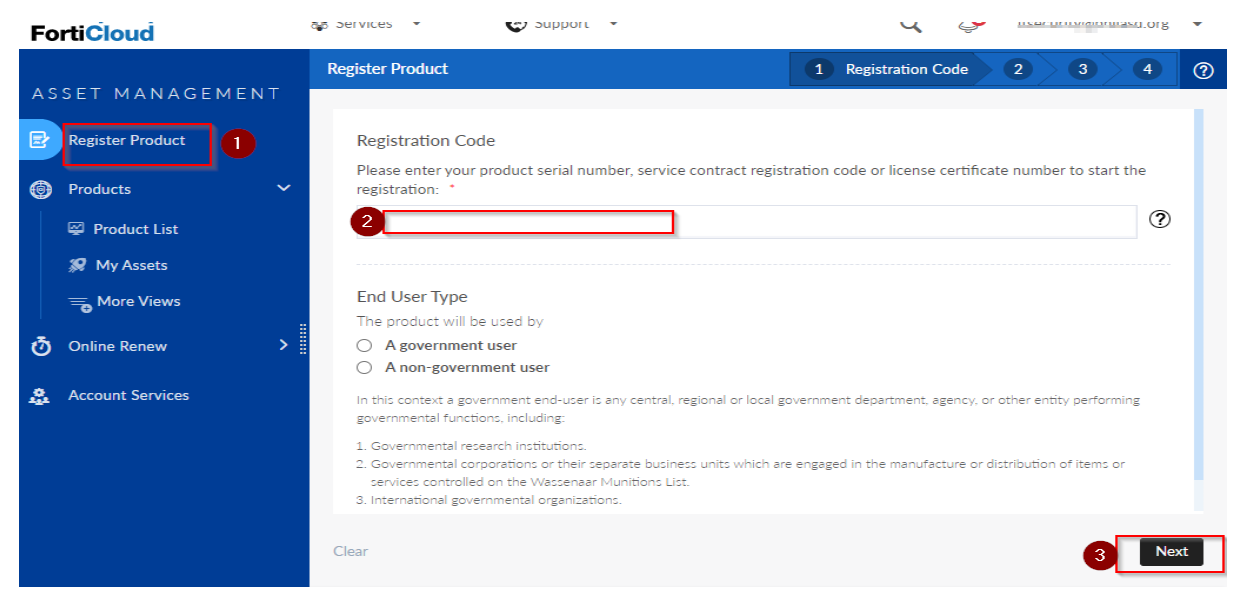

3. Enter the contract registration code and click on **Next**

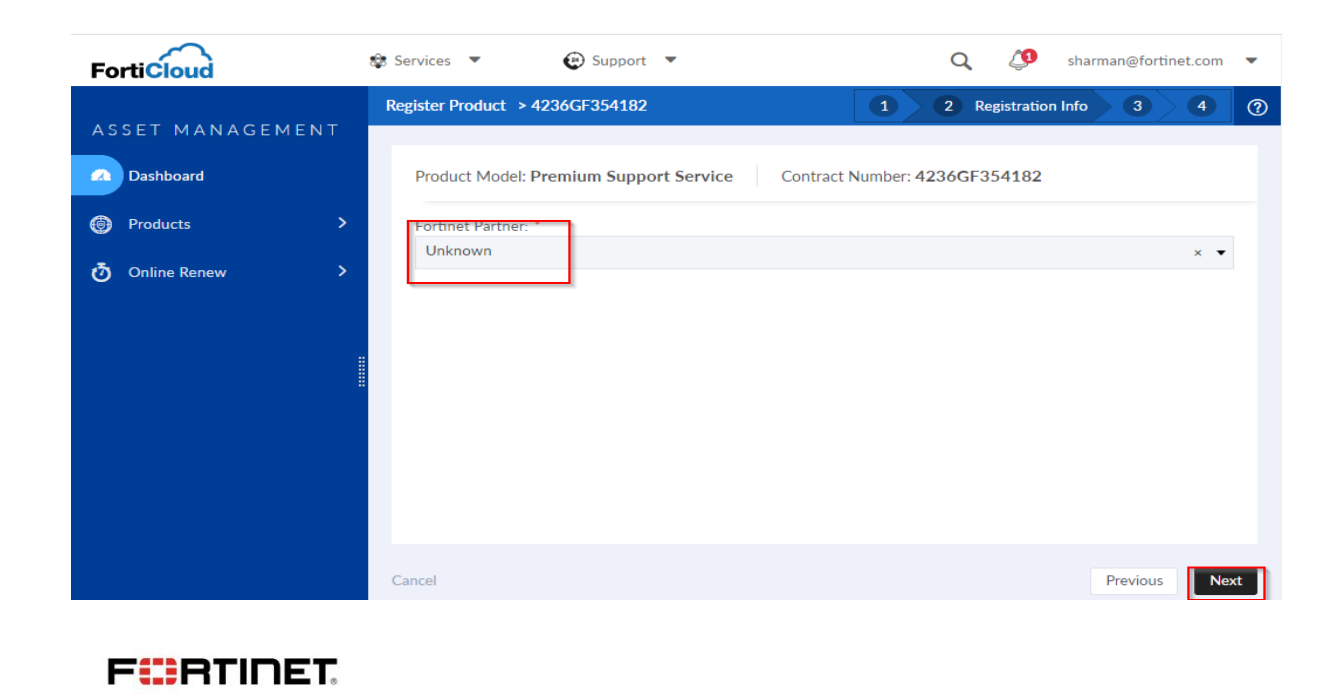

4. Accept the terms and click on **Confirm**.

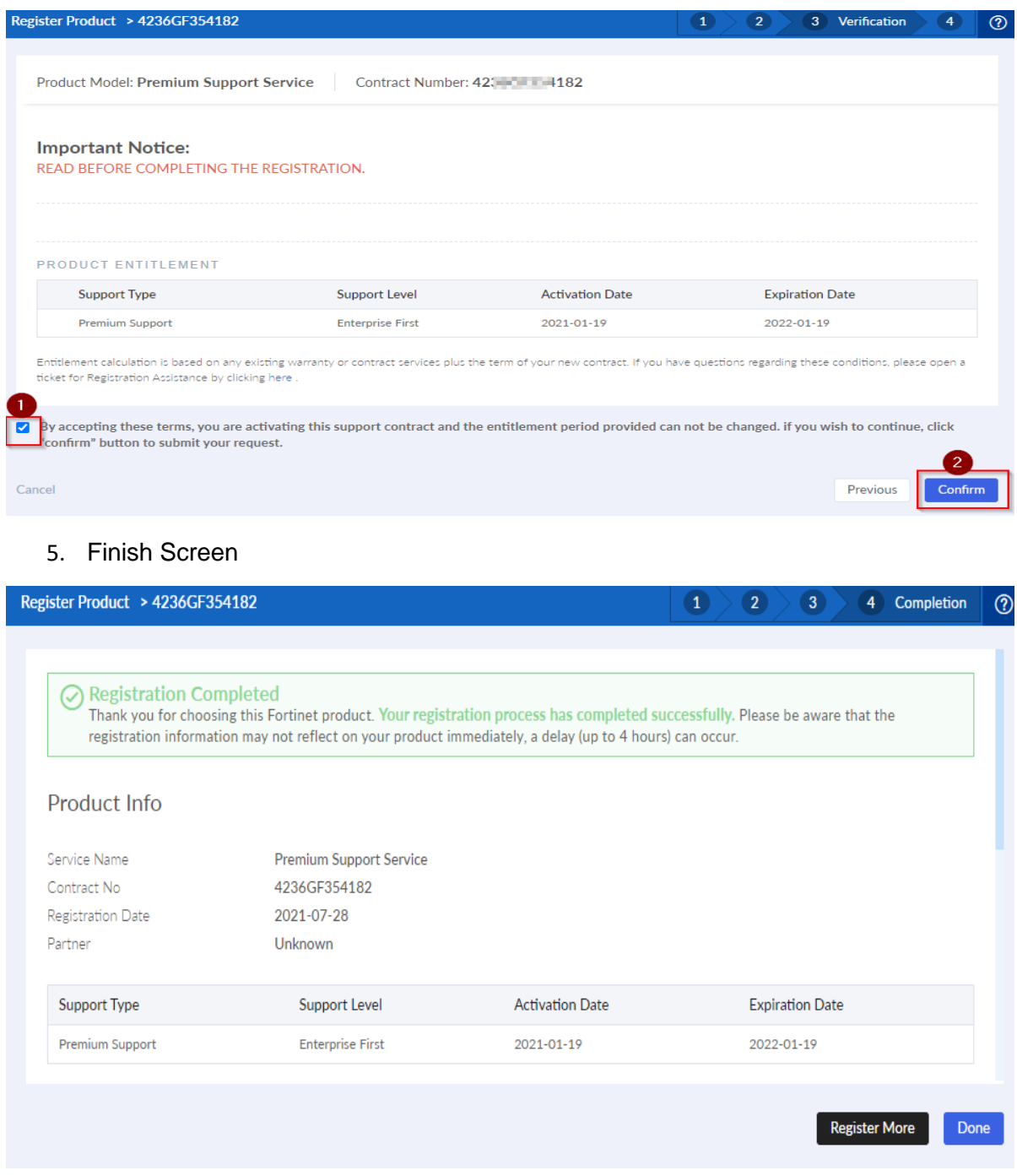

**FIERTINET** 

Once the registration is completed, the product details will be displayed. Since these contracts are "**Account Based**" and not "**Serial Number**" based, you would only be able to view the contracts and services info as follows:

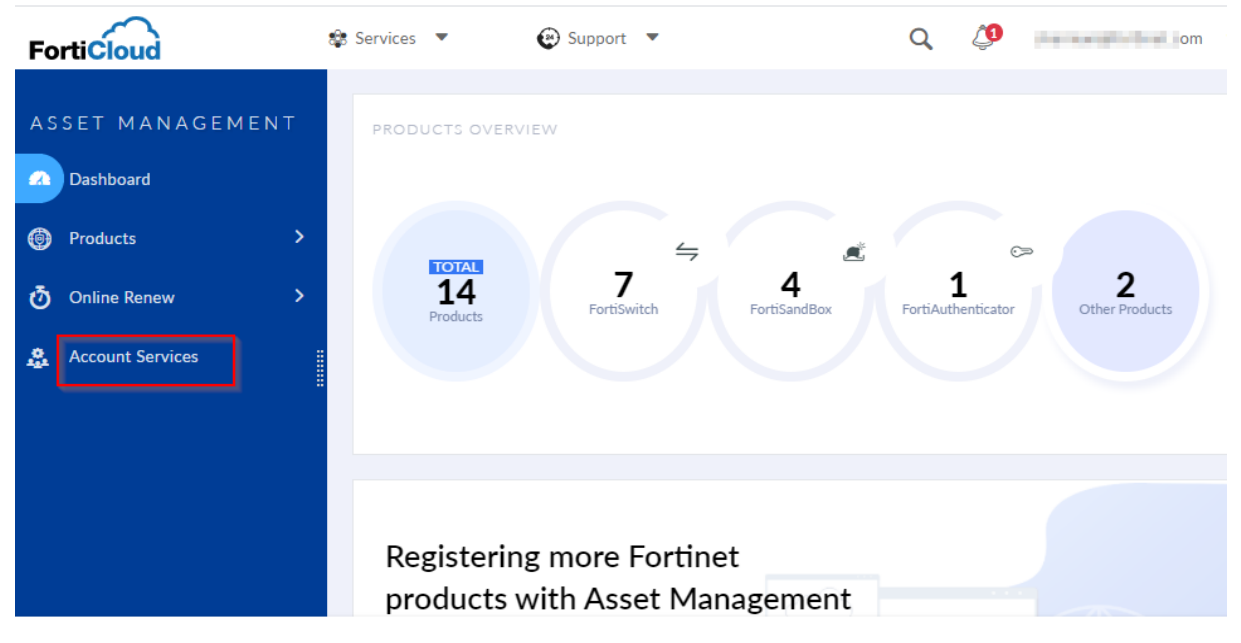

6. Click on **Account Services** in the asset management portal

7. Click on the serial number and you will find the **details**:

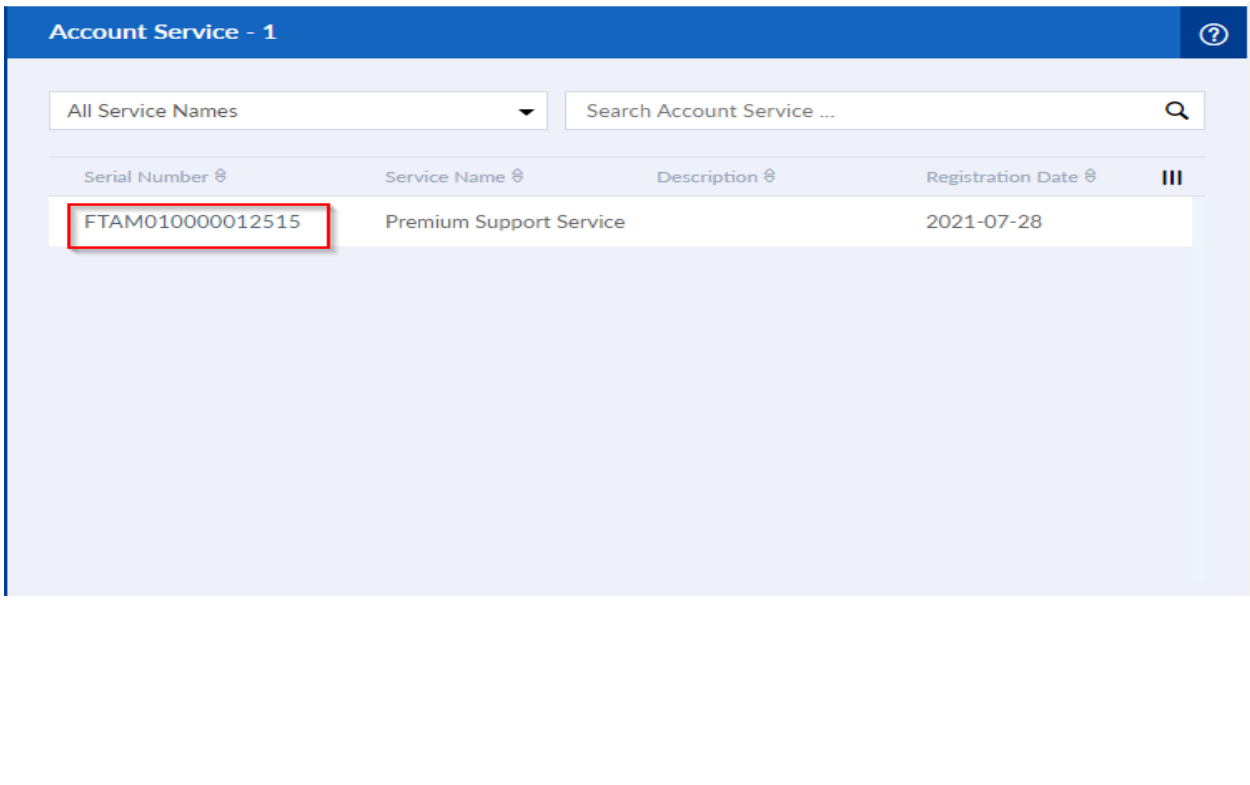

**FIERTINET** 

## Account Service > FTAM010000012515

## Premium Support Service

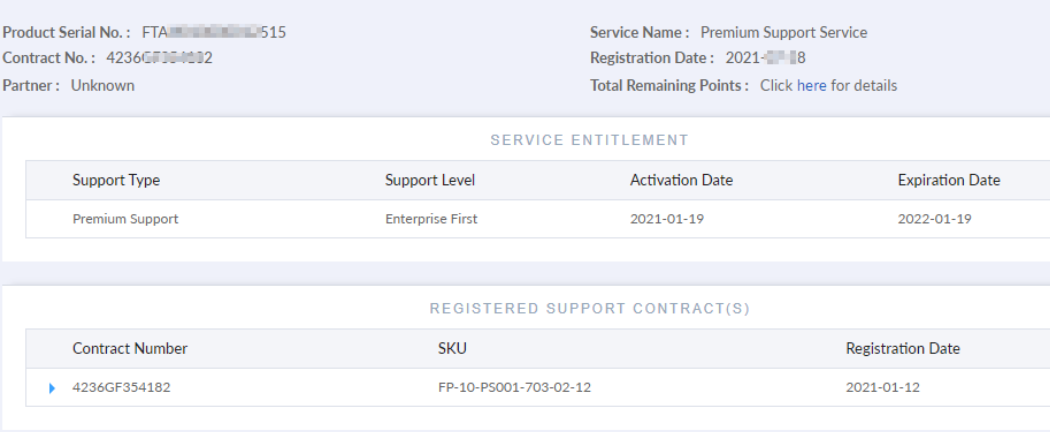

**FIERTINET** 

 $\odot$